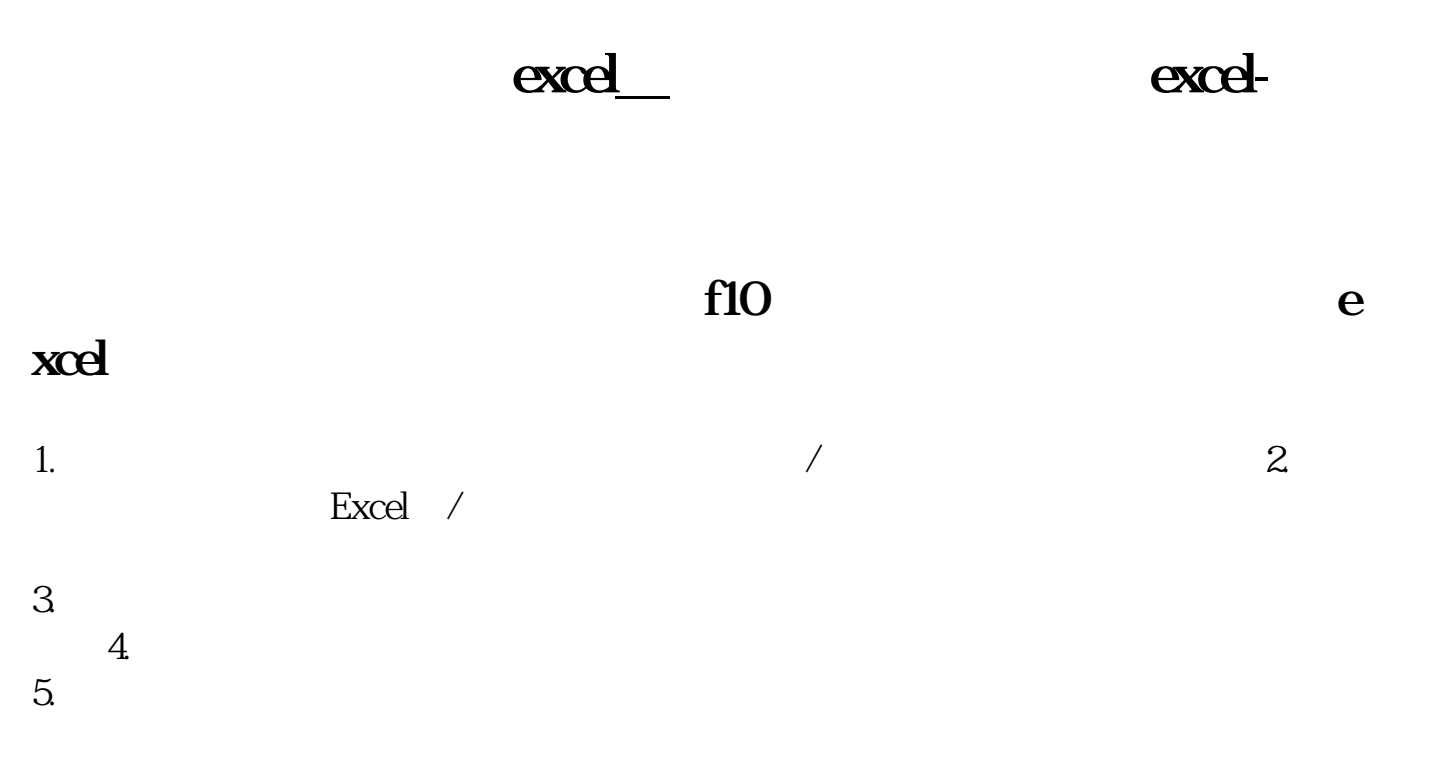

## Excel

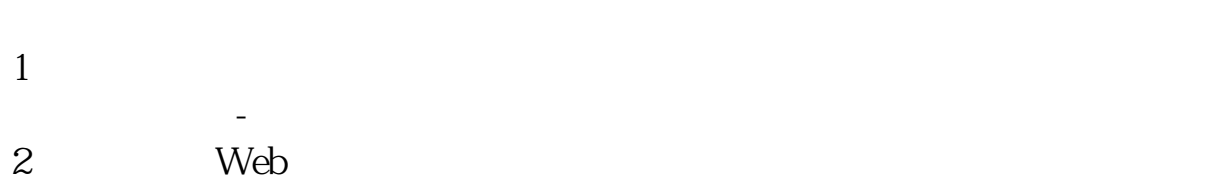

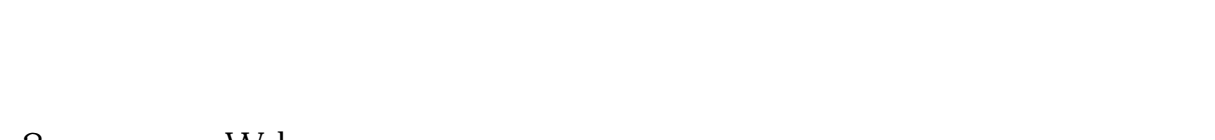

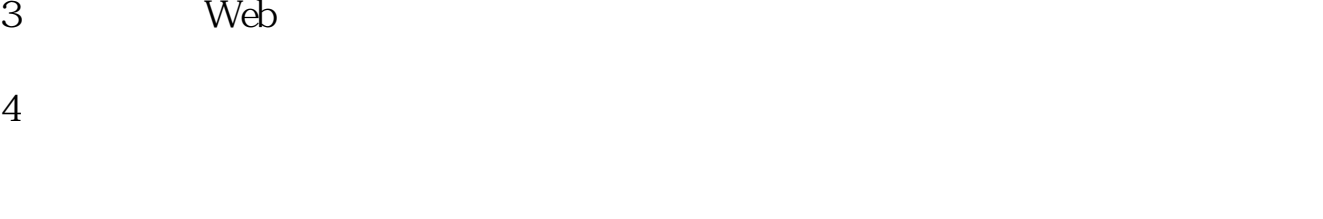

 $5<sub>5</sub>$  $6\,$  $7$ 

 $\overline{10}$ 

 $8<sub>1</sub>$  $9<sub>5</sub>$ 

系统---数据导出,就可以了

 $10$ 

## excel

Excel

**五、通过的现在分词形式可以将不选股票的收盘价号的收盘价号的收盘价号的收盘价号。** 

1.  $\blacksquare$ 选择【数据】-【自网站】。  $2 \qquad \qquad$  Web  $3.$  Web  $4.$  $5.$  $6.$  $7.$ 

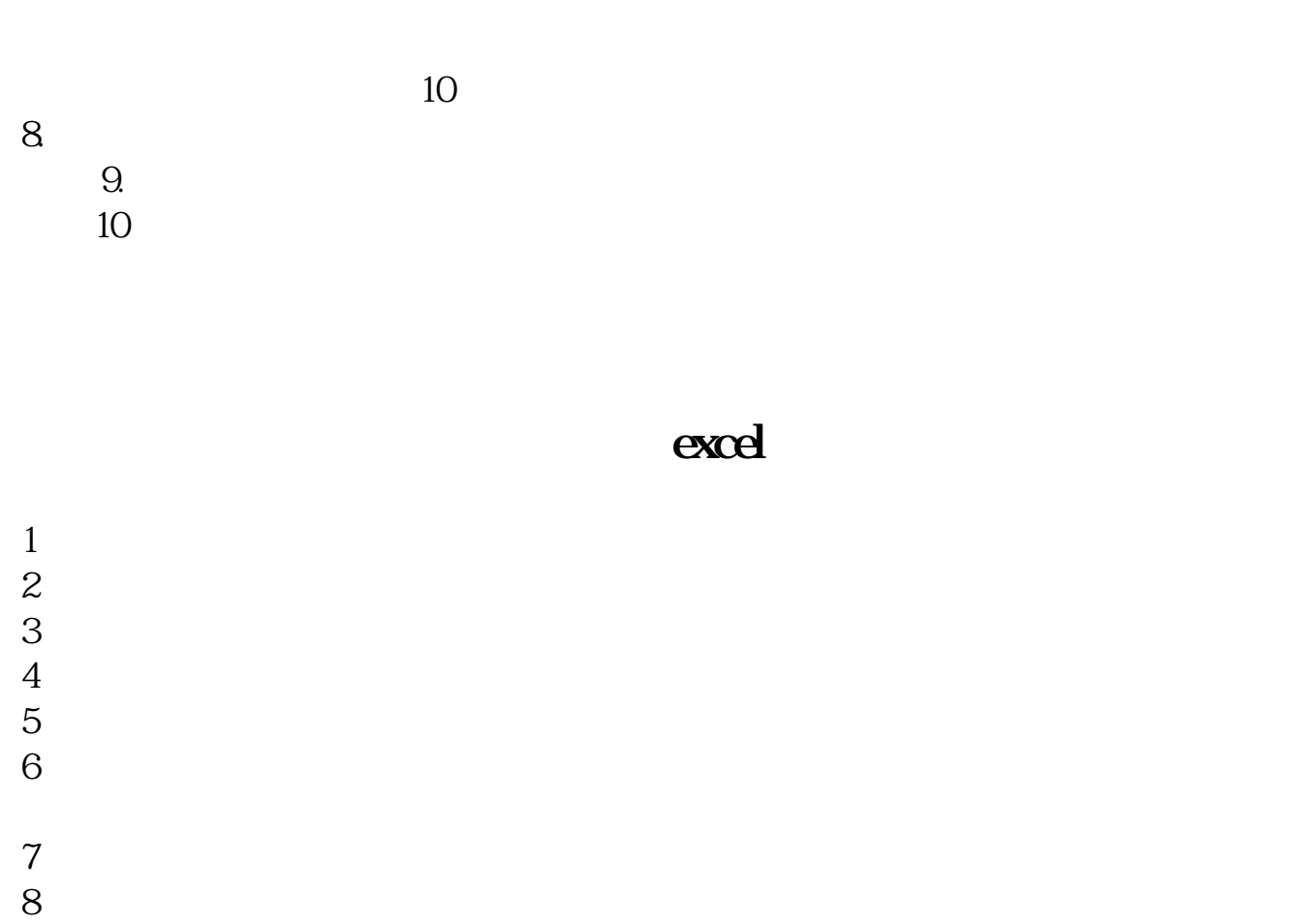

 $9<sub>5</sub>$ 

## excel

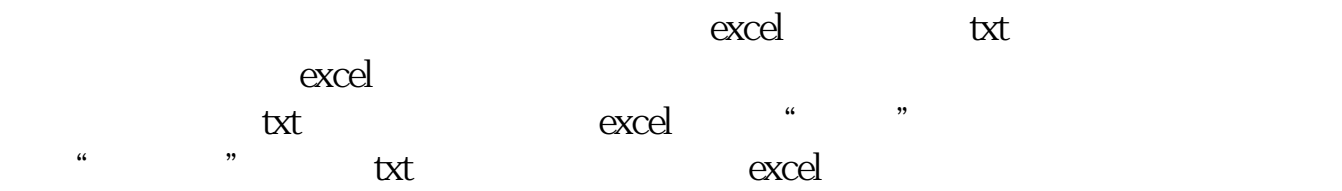

excel.pdf

<u>excel.doc</u> excel ...

http://gp.klwy0769.com/subject/3948096.html